## WebUntis für Eltern – Digitales Klassenbuch

## **Anleitung**

• Gehen Sie im Internet auf die WebUntis-Seite über folgende Adresse: https://tipo.webuntis.com/WebUntis/index.do#/basic/main oder nutzen Sie den rechtsstehenden QR-Code.

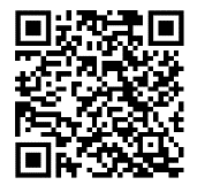

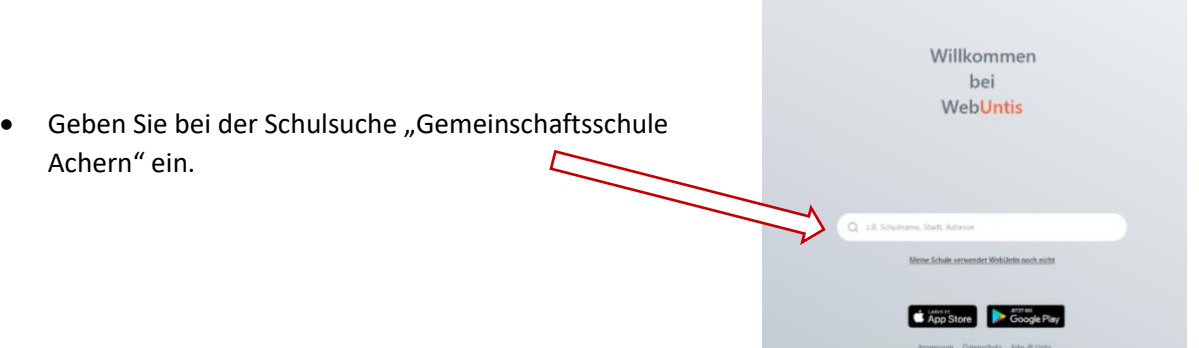

• Klicken Sie nun auf "Registrieren". Achten Sie darauf, dass die GMS Achern links auftaucht.

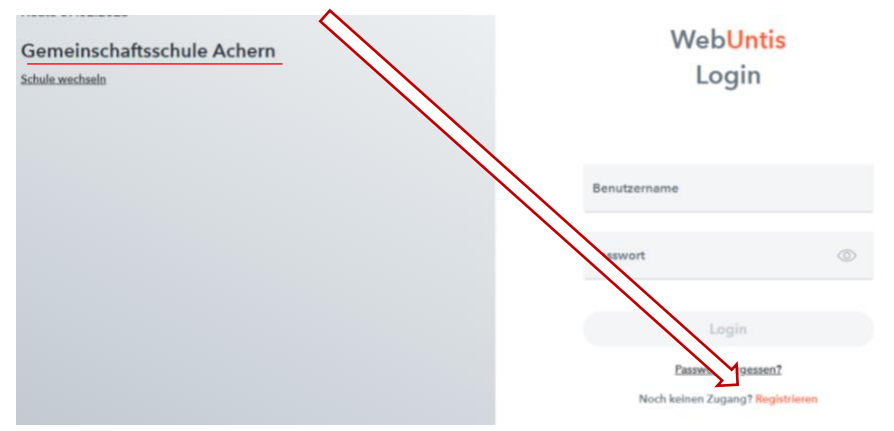

## Registrierung

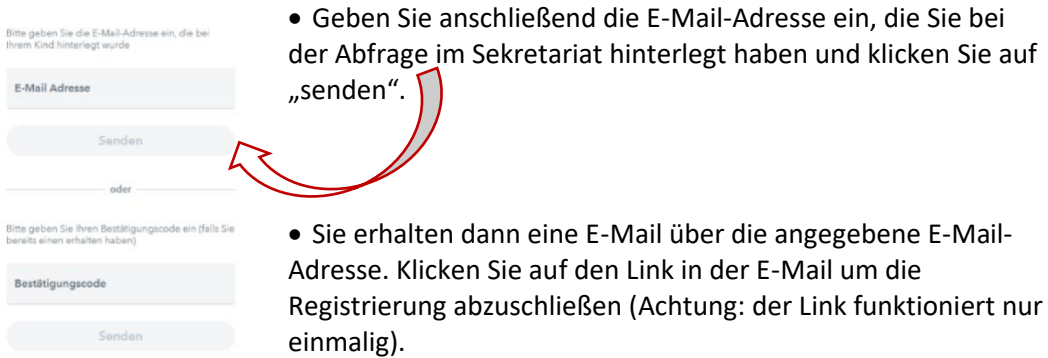

**Nun können Sie WebUntis, unser digitales Klassenbuch, nutzen.**

- Hier können Sie nun den Stundenplan Ihres Kindes einsehen, Ihr Kind bei Bedarf krankmelden und erkennen, ob Ihr Kind im Unterricht anwesend war. Ebenfalls können Sie sehen, ob Ihr Kind Hausaufgaben aufbekommen hat und wann Klassenarbeiten oder Lernnachweise geschrieben werden.
- WebUntis kann man auch als **APP** auf Smartphone oder Tablet nutzen. Diese finden Sie kostenlos im entsprechenden **APP-Store**. Suchen Sie einfach nach **Untis Mobile.**

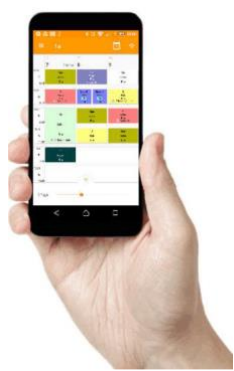